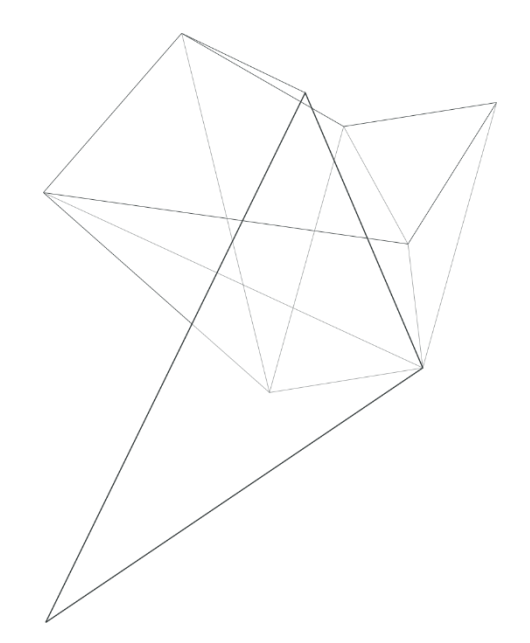

# **Плата видеоконтроллера**

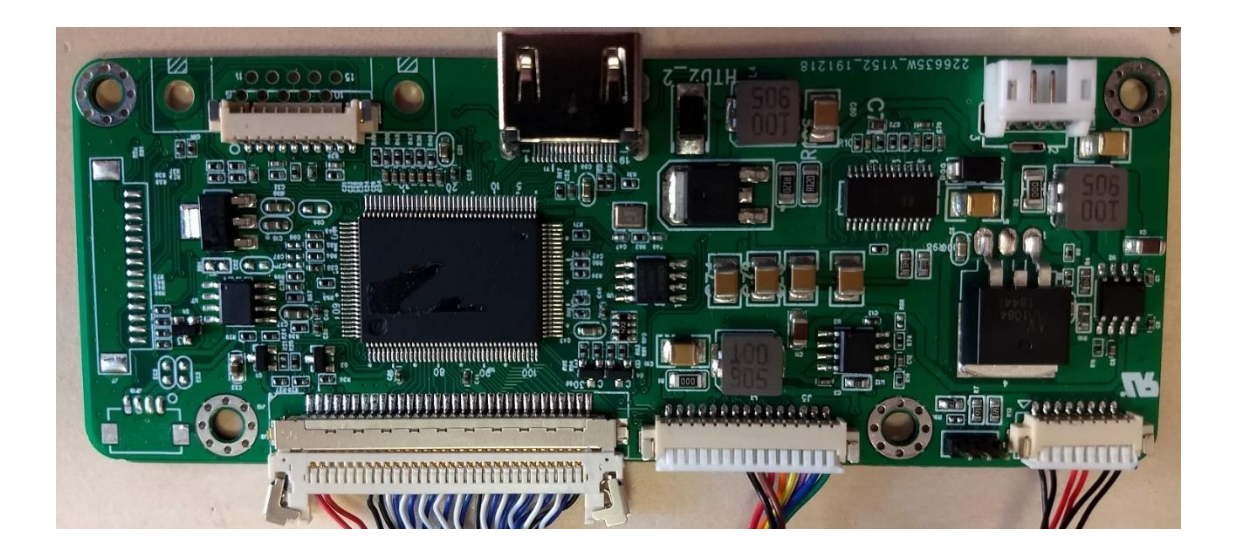

# **HTD**

# **(входные интерфейсы HDMI и VGA, встроенный LEDдрайвер)**

*TechStar 2020*

## Оглавление

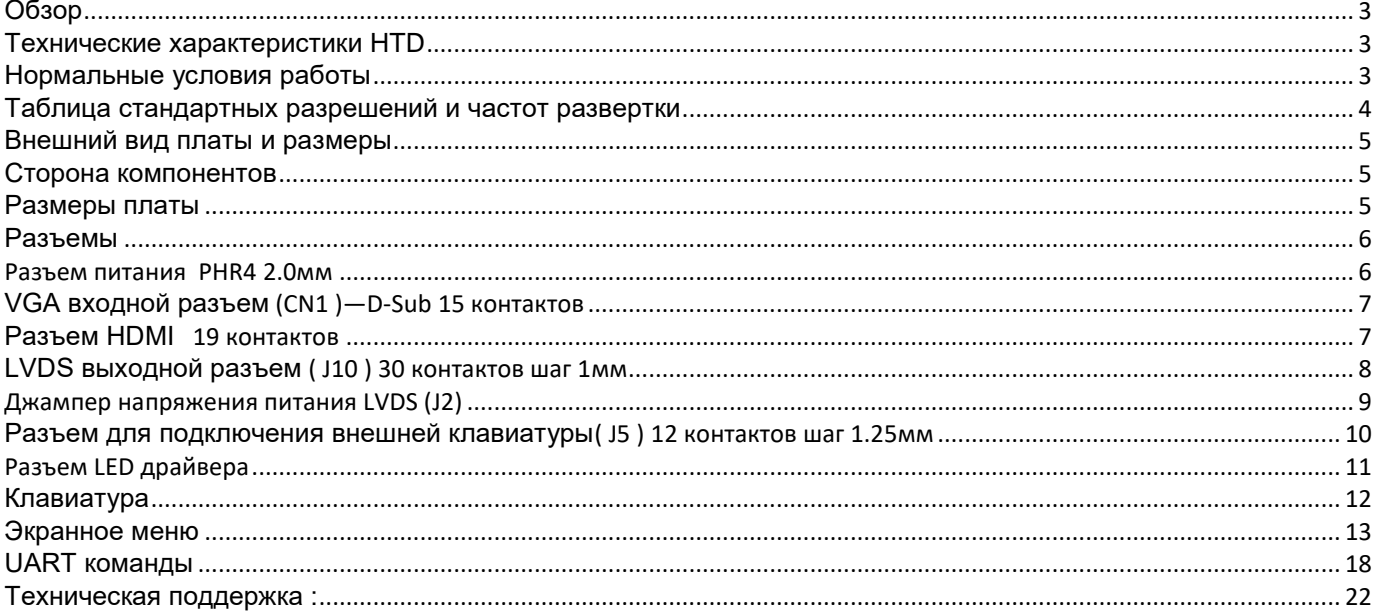

### *Обзор*

<span id="page-2-1"></span><span id="page-2-0"></span>HTD это высокопроизводительный видеоконтроллер с компактными размерами который поддерживает HDMI, VGA источники сигнала с разрешением до 1920х1200 пикселов

### **Технические характеристики HTD**

#### **Видео**

Частота горизонтальной синхронизации от 30 до 83кГц.

Частота вертикальной синхронизации от 45 до 75 Гц. (По специальному запросу может поддерживать 25 Гц)

Поддержка HDMI входа с разрешением до 1920x1200 пикселов

Поддержка VGA входа

Выходной интерфейс: LVDS 18бит, 24бита,36бит,48бит.

#### **Питание**

Напряжение питания от 12 до 24В постоянного тока

Четырех контактный разъем с шагом 2.0мм

Выходное напряжение питания ЖК панелей: 3.3В / 5В / 12В.

Соответствует стандарту VESA DPMS

Максимальная мощность подсветки 8Вт при питании от 24В

#### **Встроенный LED драйвер**

Количество каналов до 6 Максимальная мощность на все каналы 12.5Вт Максимальное напряжение до 52В Максимальный ток одного канала 100мА

#### *Нормальные условия работы*

<span id="page-2-3"></span><span id="page-2-2"></span>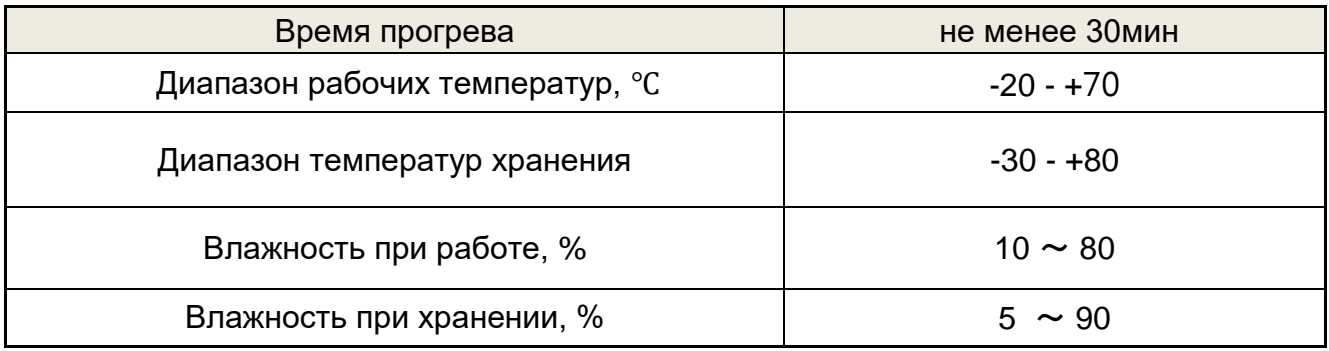

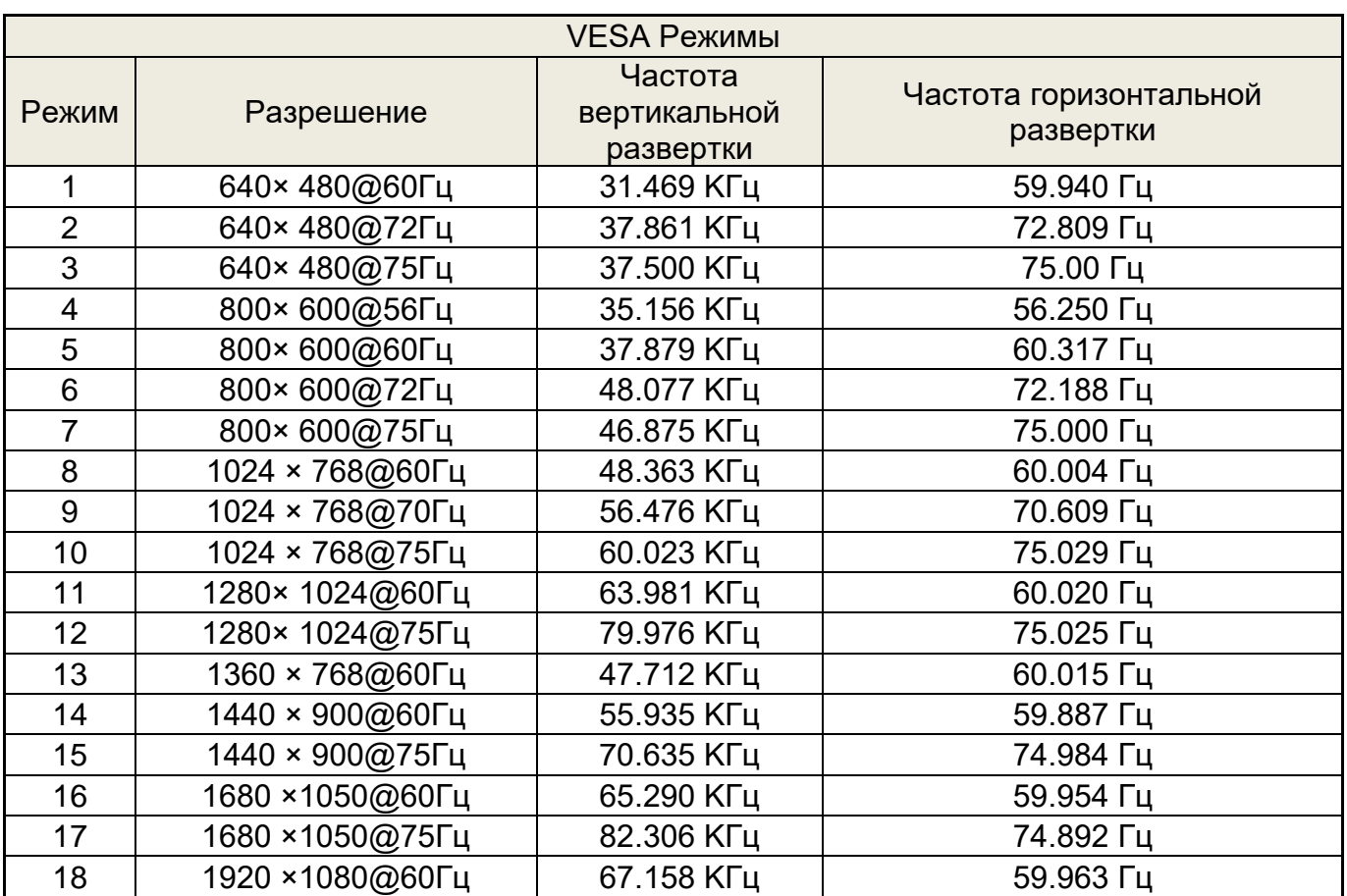

# *Таблица стандартных разрешений и частот развертки*

### *Внешний вид платы и размеры*

### *Сторона компонентов*

<span id="page-4-1"></span><span id="page-4-0"></span>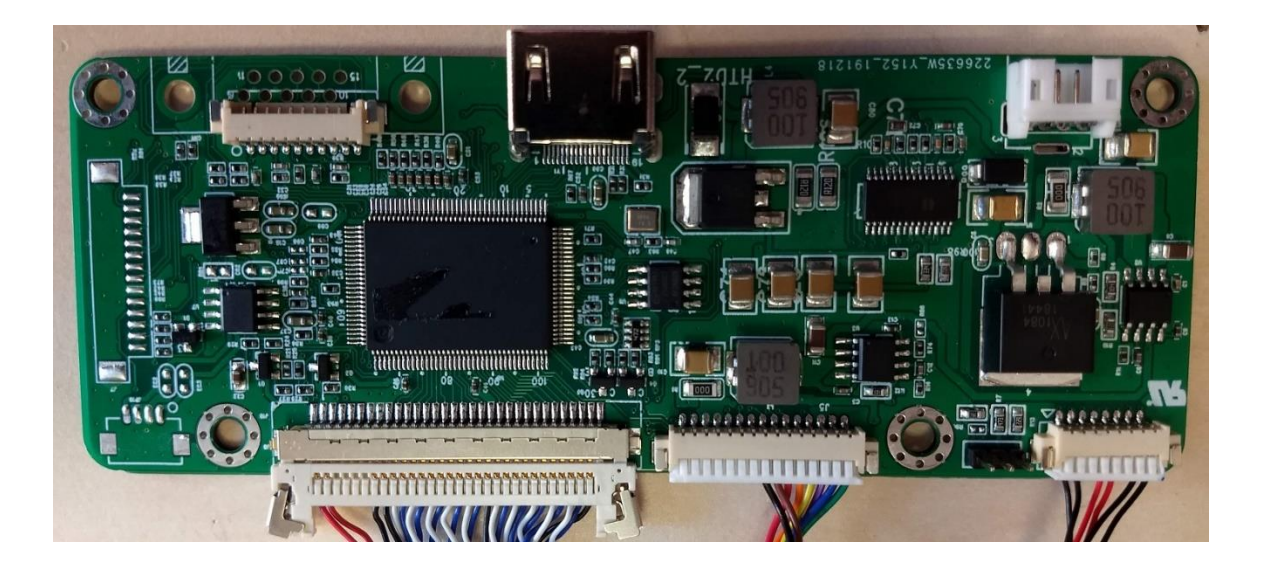

### *Размеры платы*

<span id="page-4-2"></span>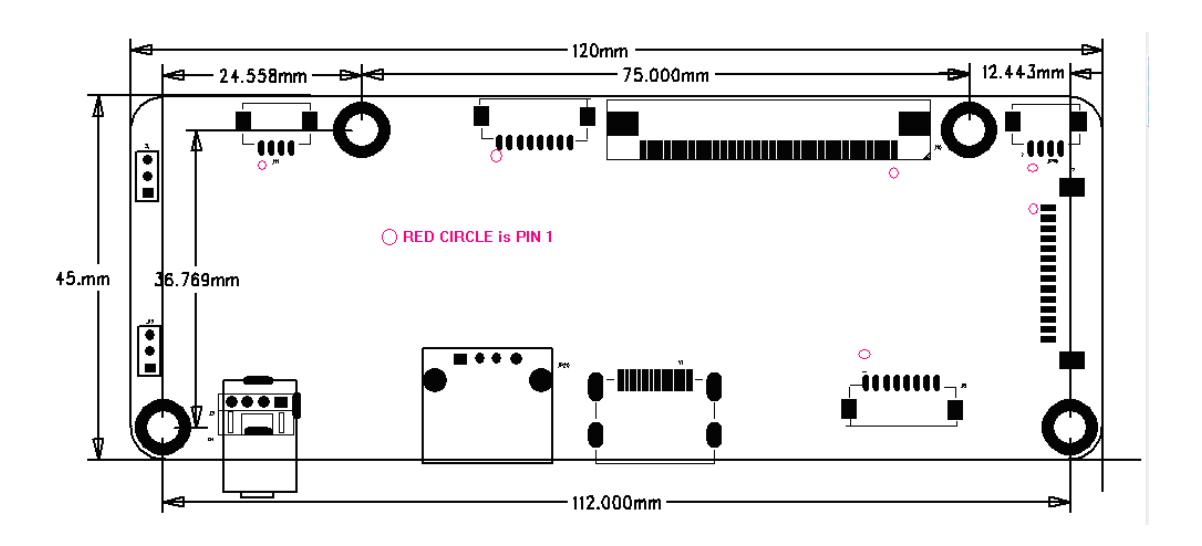

#### Разъемы

<span id="page-5-0"></span>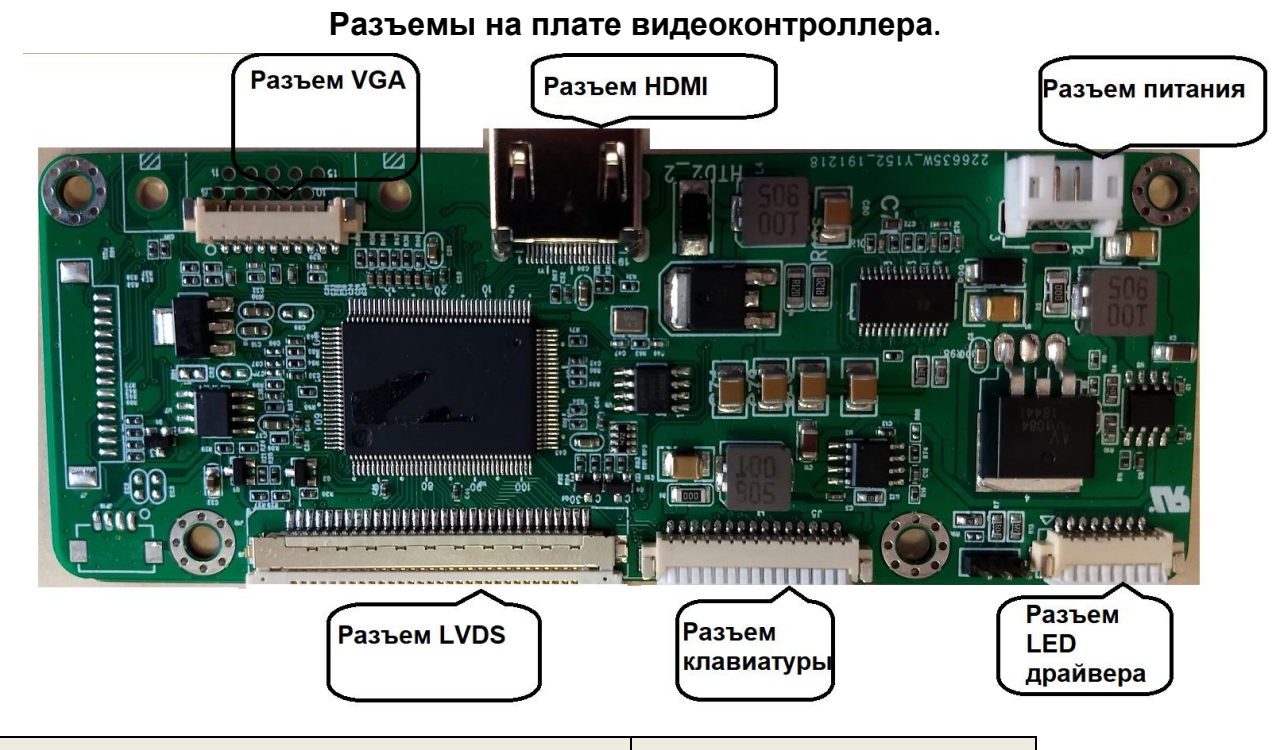

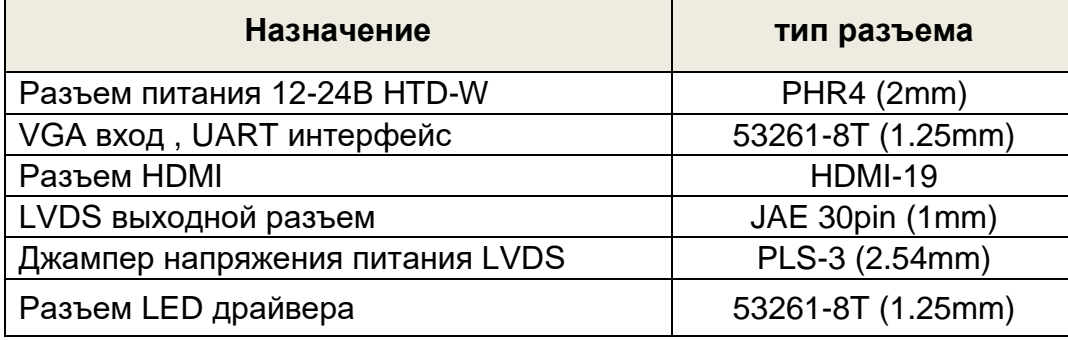

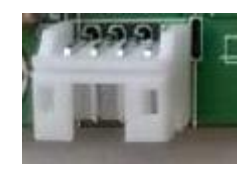

### **Разъем питания PHR4 2.0мм**

<span id="page-5-1"></span>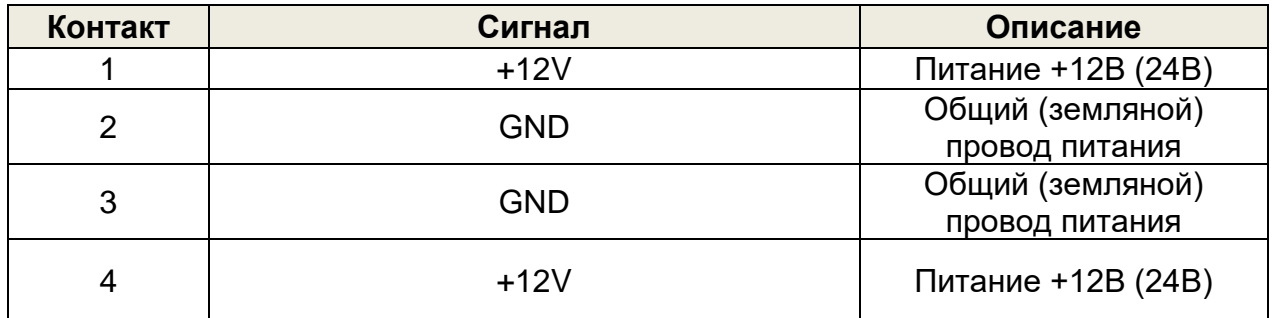

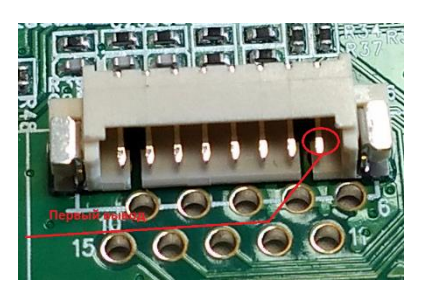

# *VGA входной разъем* **15 контактов**

<span id="page-6-0"></span>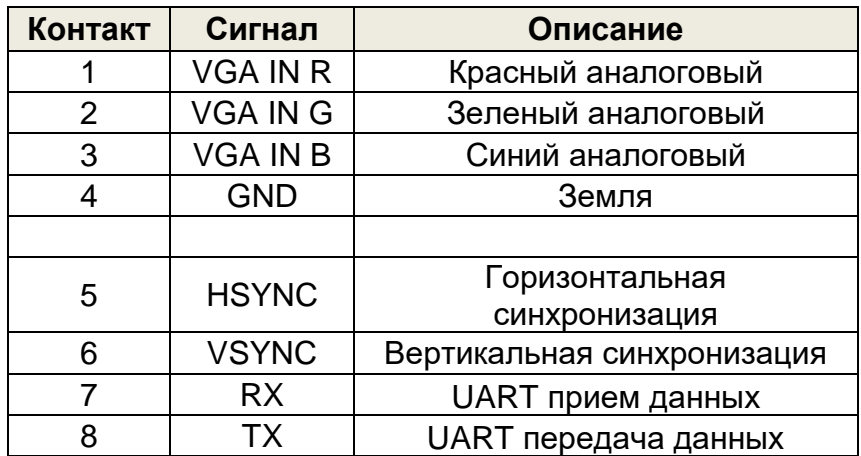

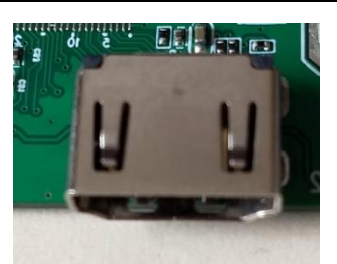

## *Разъем HDMI* **19 контактов**

<span id="page-6-1"></span>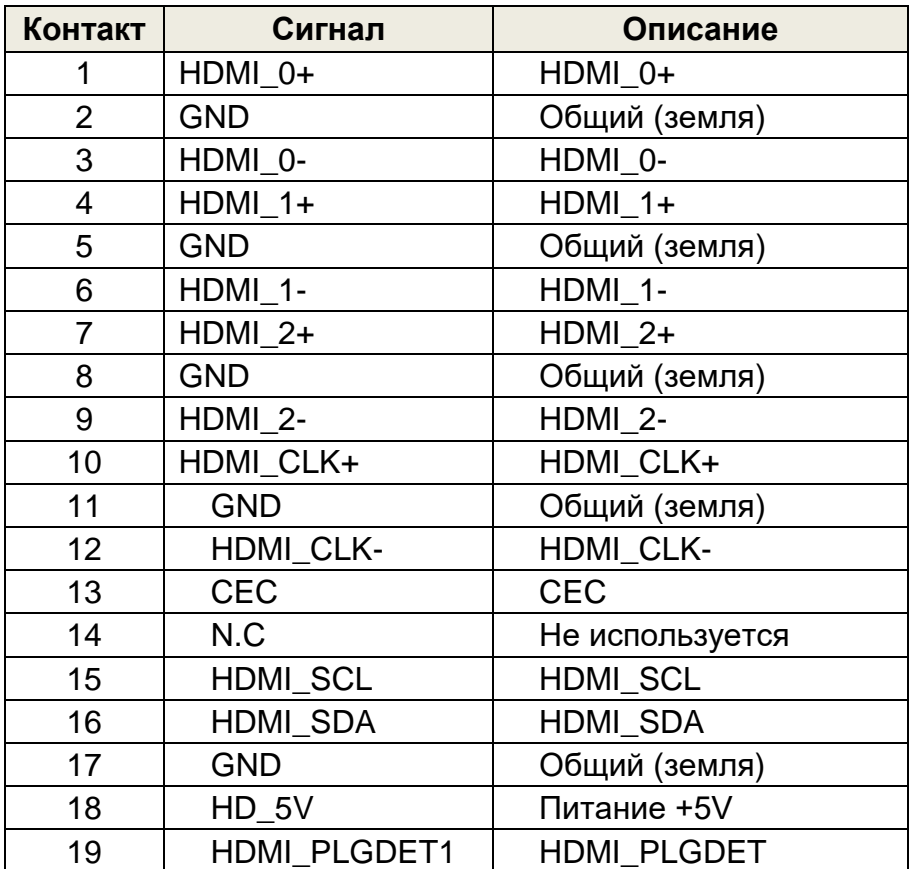

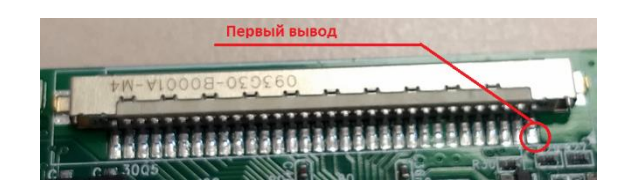

# *LVDS выходной разъем* **30 контактов шаг 1мм**

<span id="page-7-0"></span>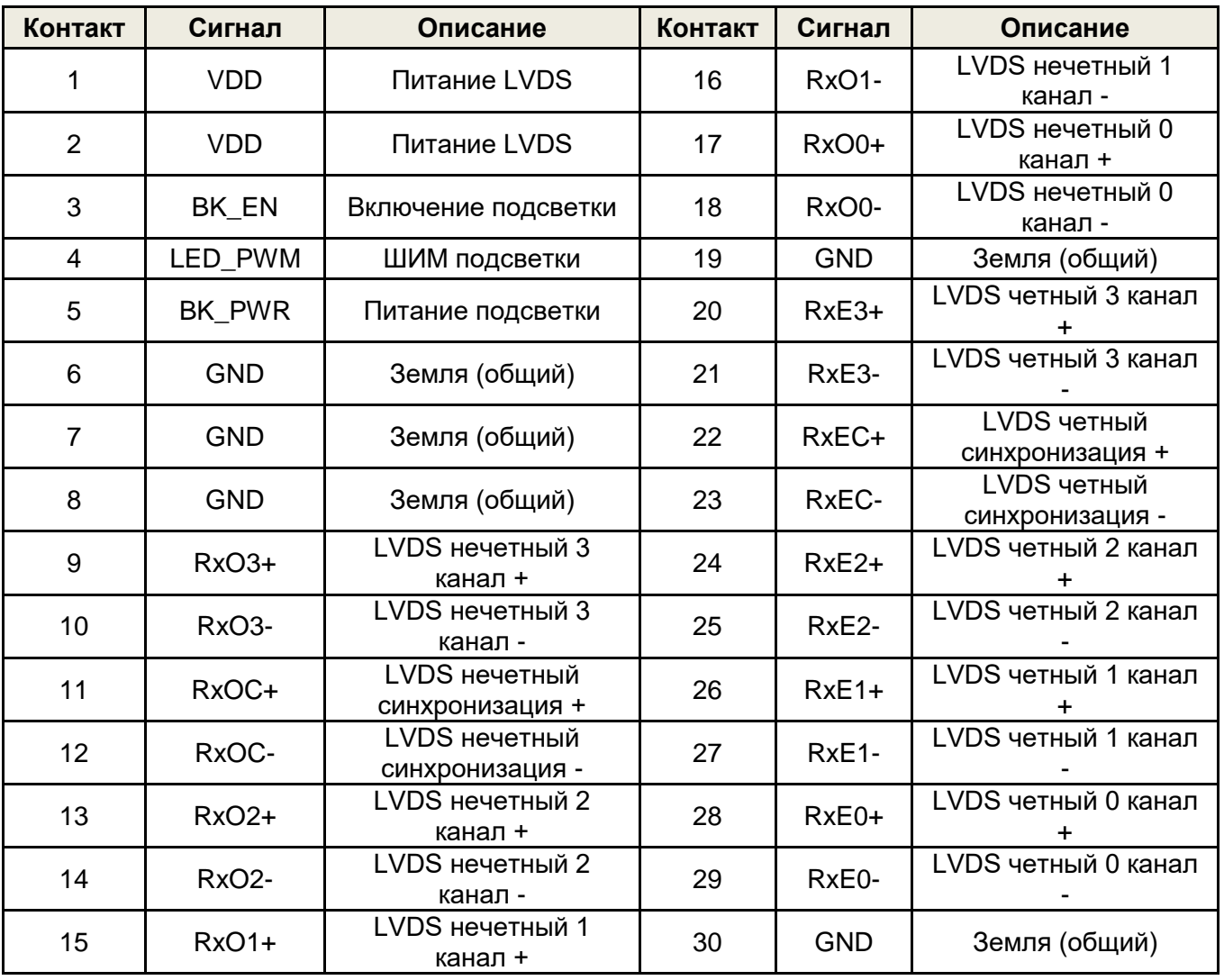

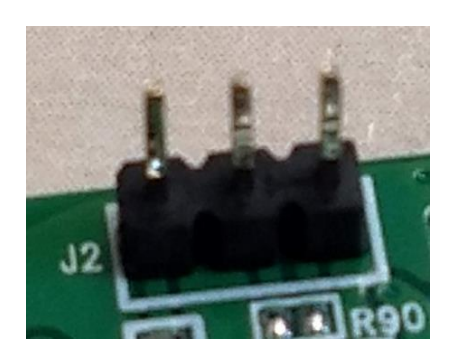

# <span id="page-8-0"></span>**Джампер напряжения питания LVDS**

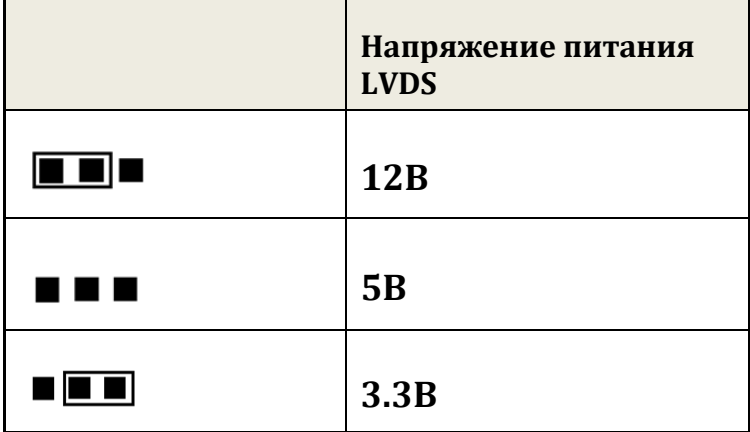

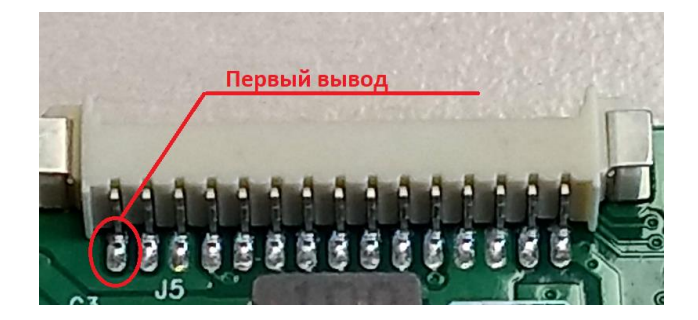

# <span id="page-9-0"></span>*Разъем для подключения внешней клавиатуры* **15 контактов шаг 1.25мм**

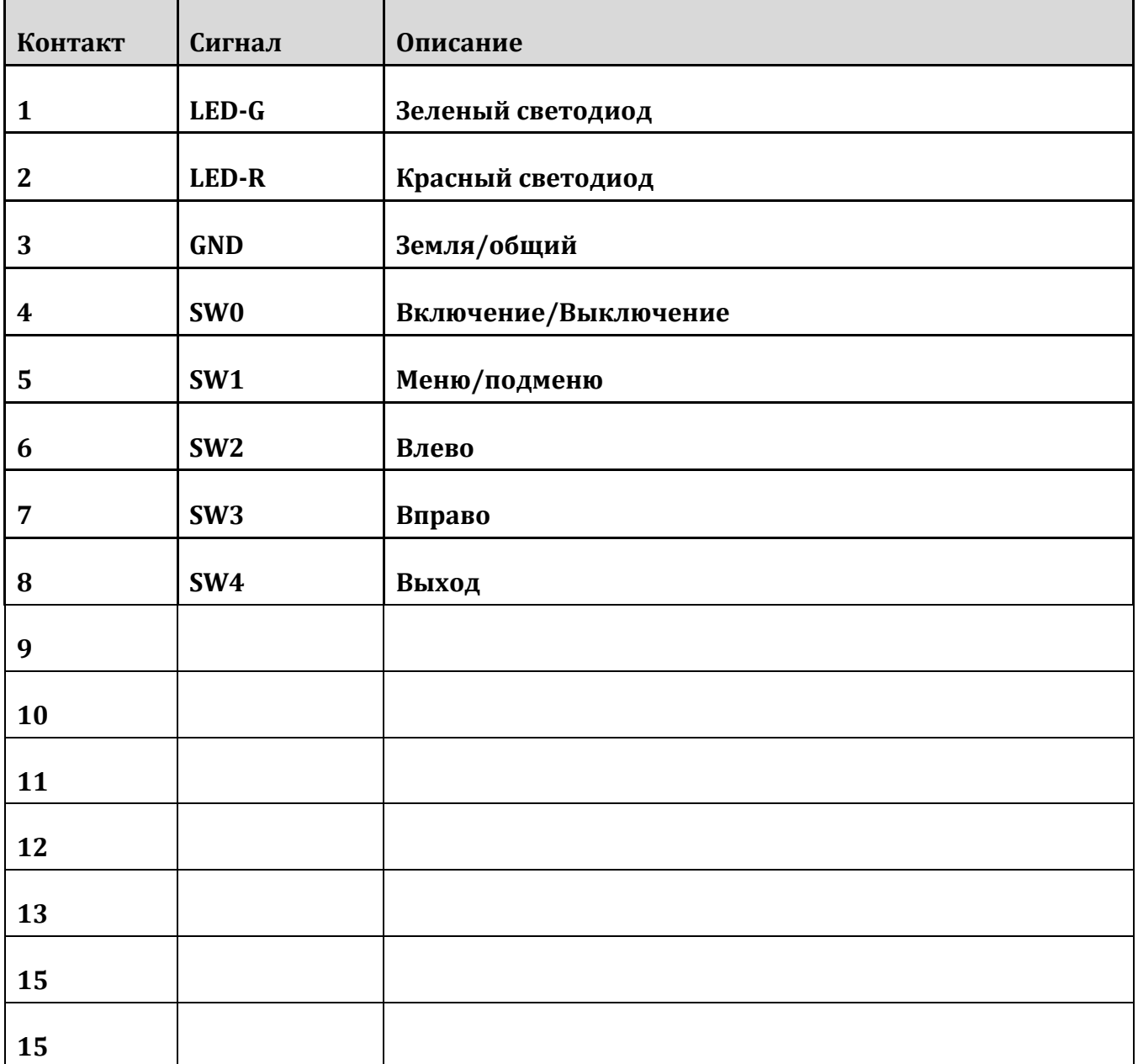

<span id="page-10-0"></span>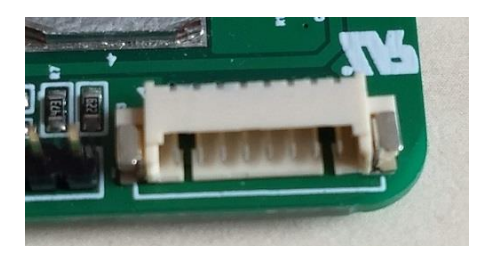

# **Разъем LED драйвера**

контактов, шаг 1.25мм

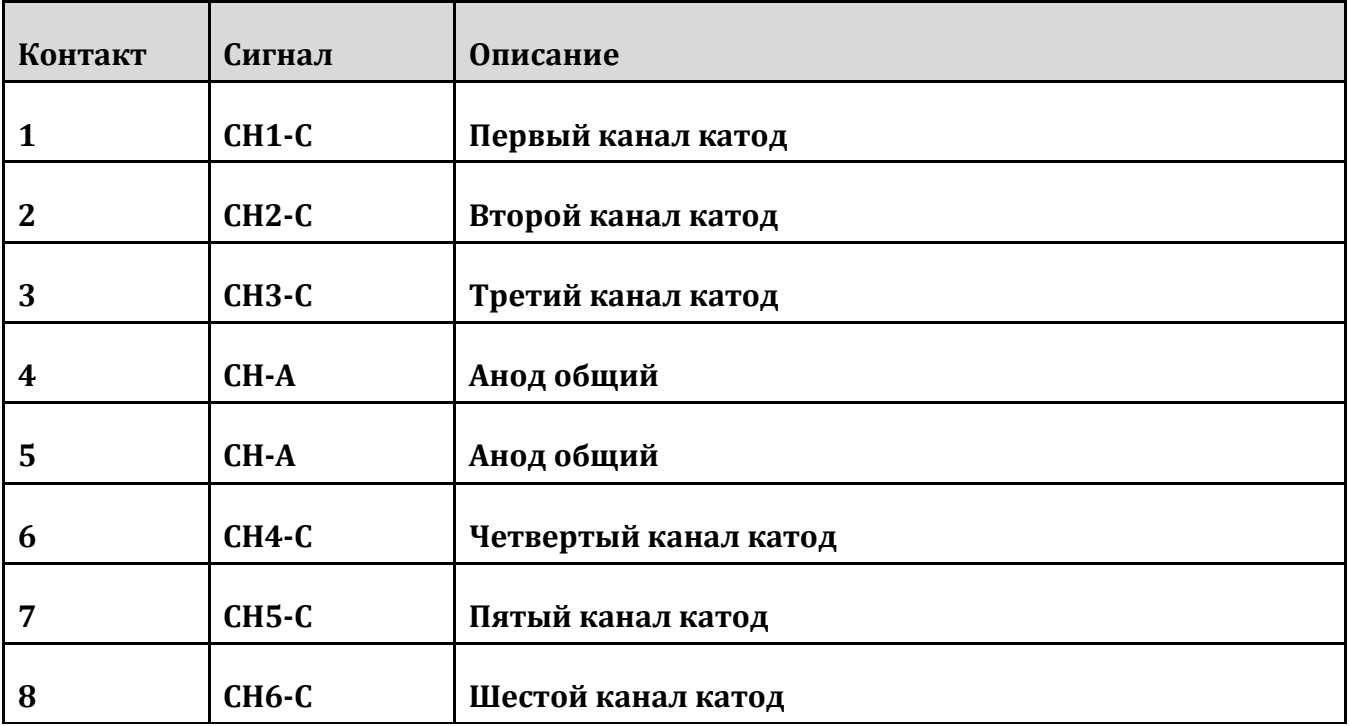

## *Клавиатура*

<span id="page-11-0"></span>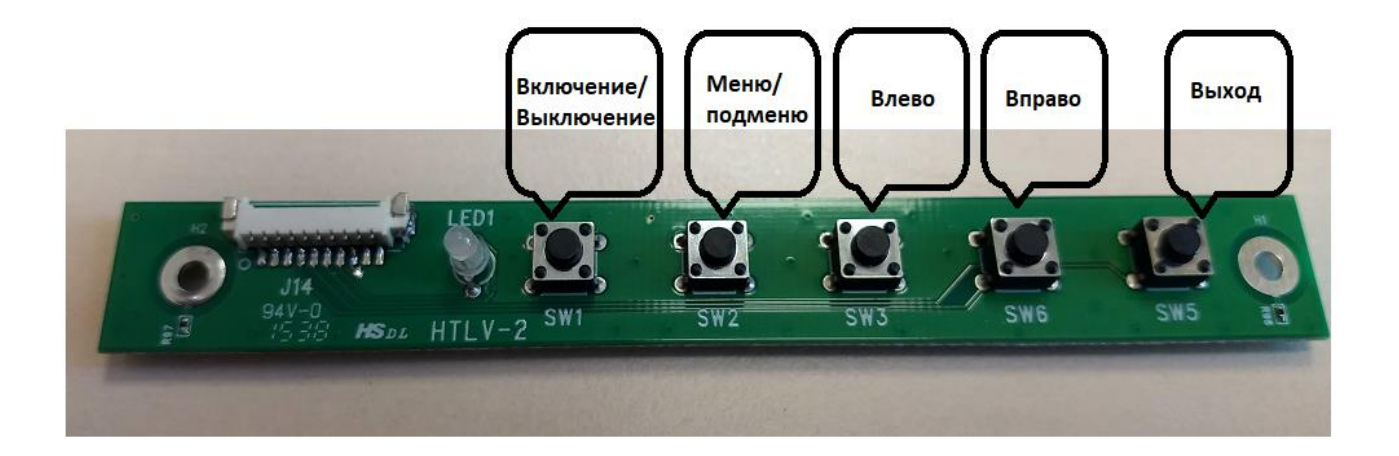

### *Экранное меню*

<span id="page-12-0"></span>Экранное меню вызывается по кнопке **Меню/Вход**

Перемещение по подпунктам и изменение значений осуществляется с помощью кнопок **лево/вверх** и **право/вниз**

Выбор подменю и значений с помощью кнопки **меню/вход**

Подменю **Picture** позволяет настраивать параметры изображения

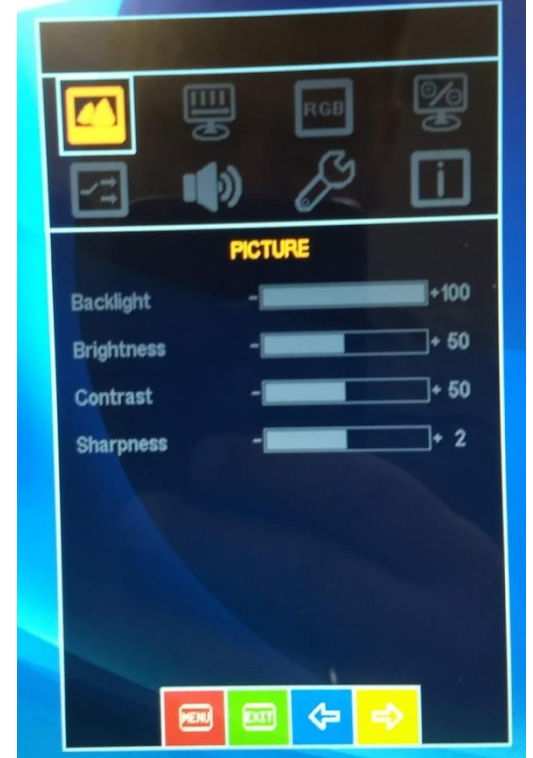

Подменю **Display** позволяет настроить положение изображения на экране

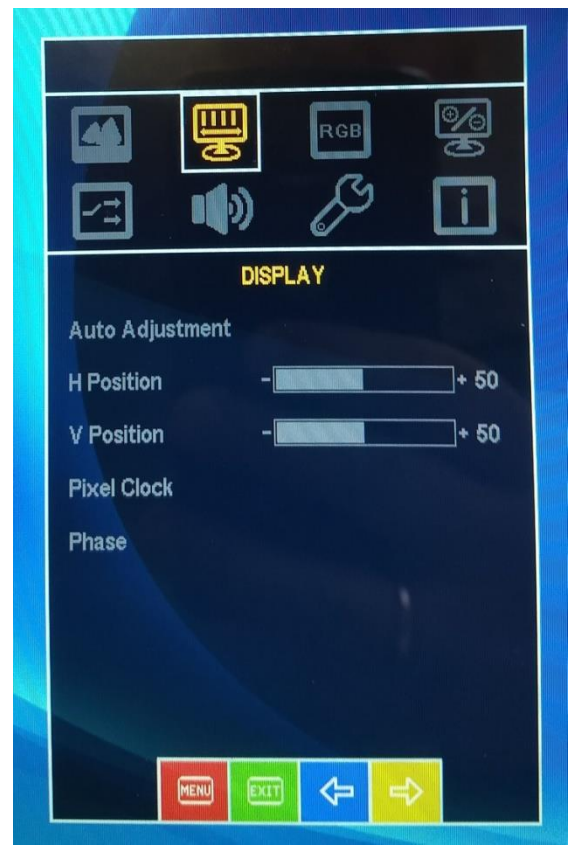

Подменю **Color** позволяет подстроить цветовые параметры изображения

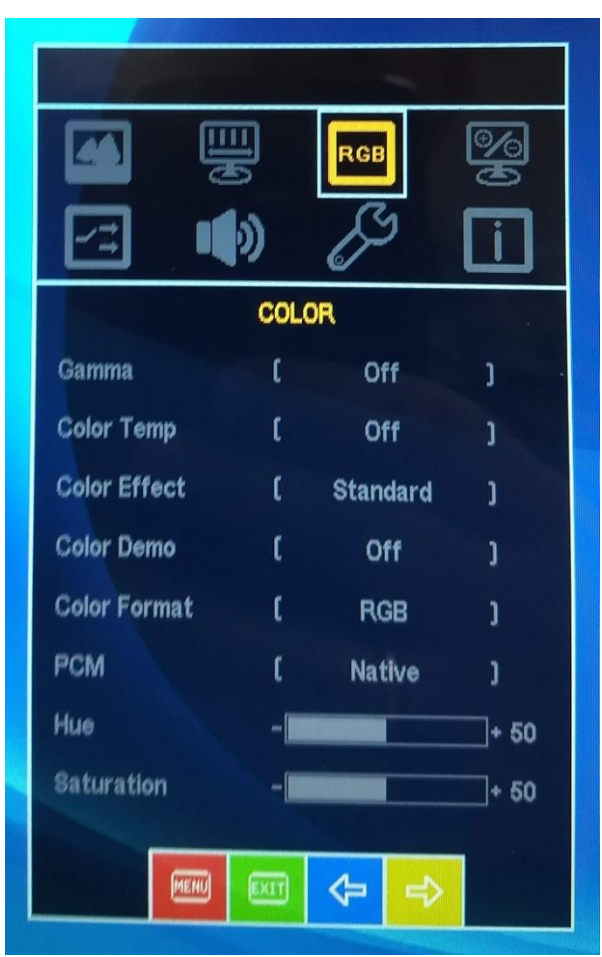

Подменю **ADVANCE** содержит дополнительные настройки для опытных пользователей

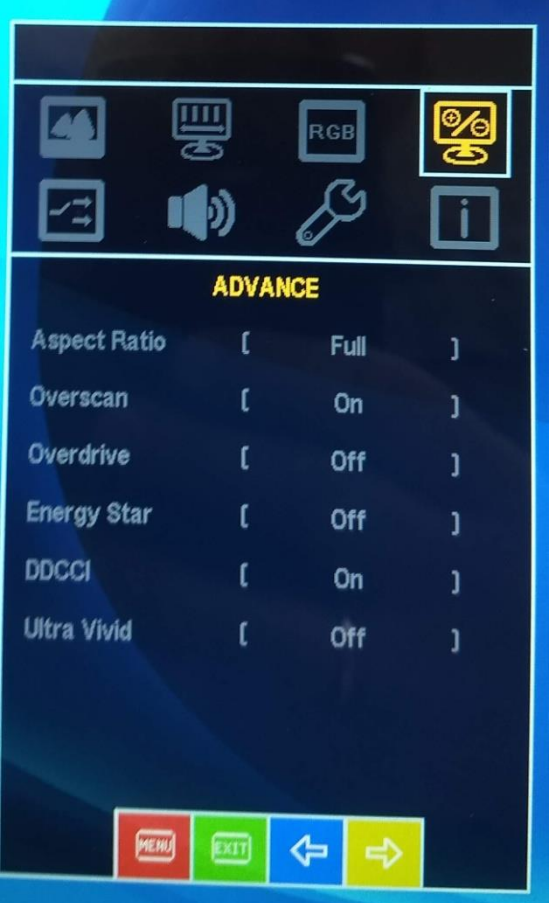

Подменю **INPUT** служит для выбора источника видеосигнала

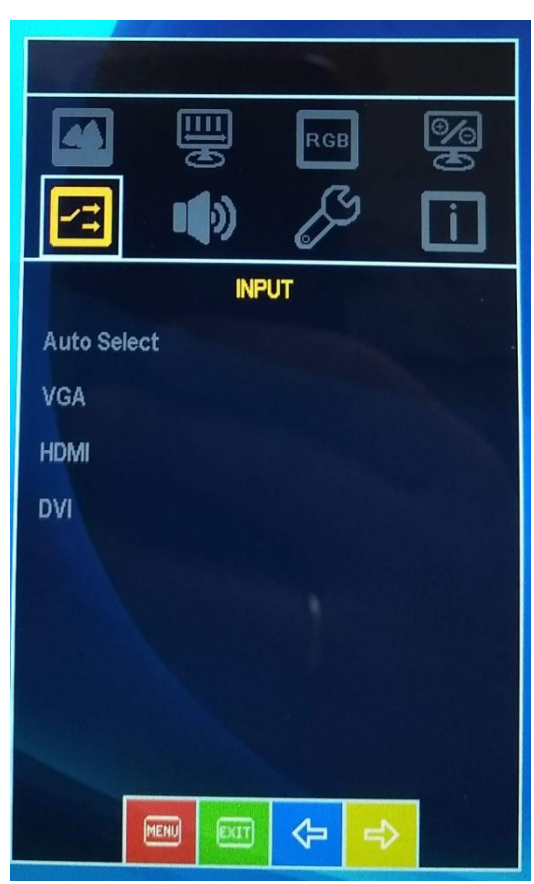

Подменю **AUDIO** позволяет настроить параметры звука (работает для контроллеров с аудио усилителем)

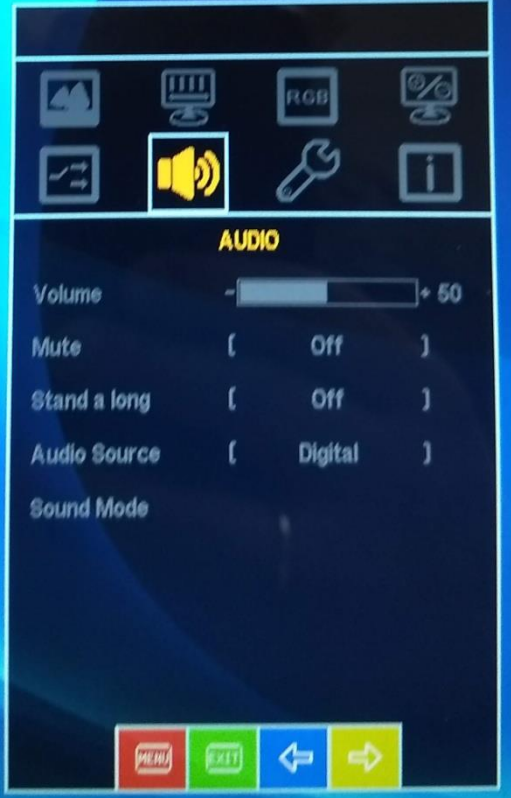

**Подменю OTHER** позволяет настроить внешний вид экранного меню и сбросить настройки к заводским (на текущий момент русский язык в меню недоступен)

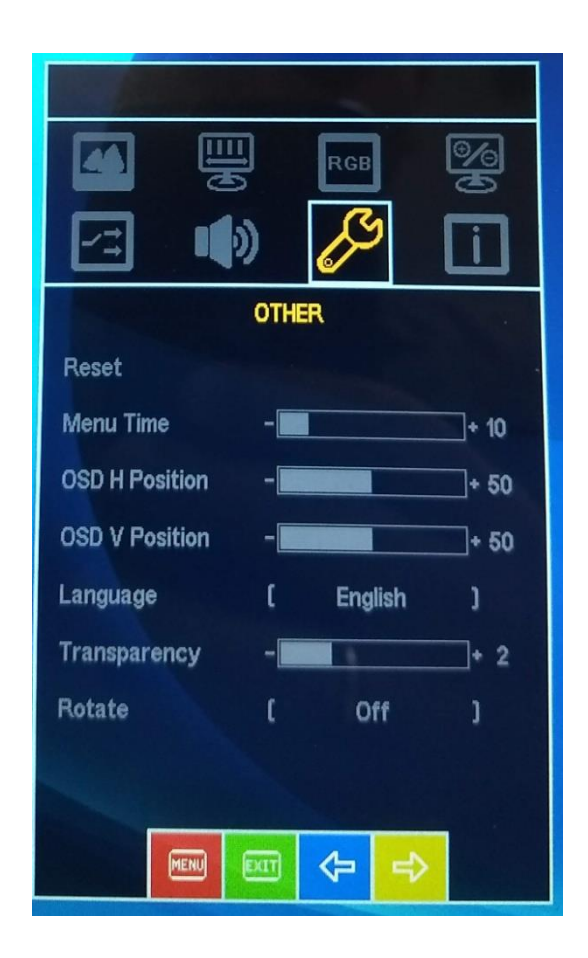

**Подменю INFORMATION** содержит информацию от текущих параметрах изображения

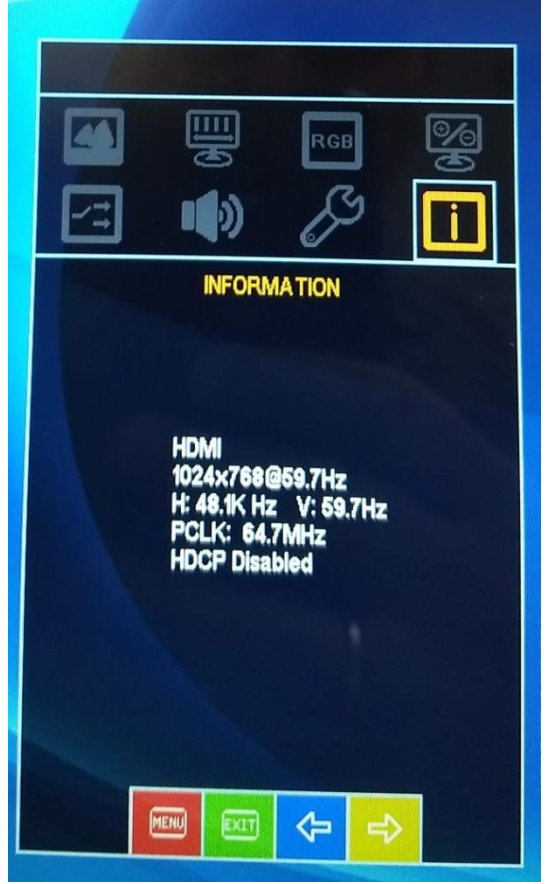

### *UART команды*

<span id="page-17-0"></span>Управления некоторыми настройками видеоконтроллеров возможно по интерфейсу UART TTL (5В).

На рисунке ниже показано расположение контактов UART на разъеме контроллера, так же в таблице приведено назначение контактов

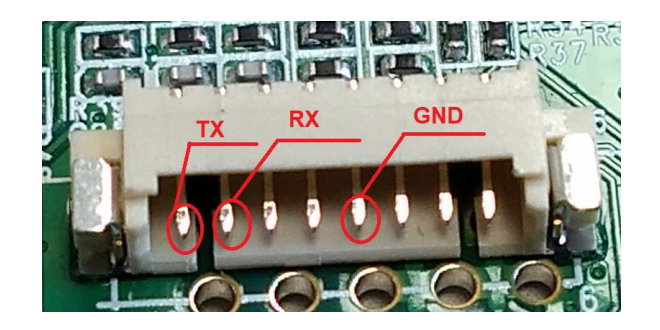

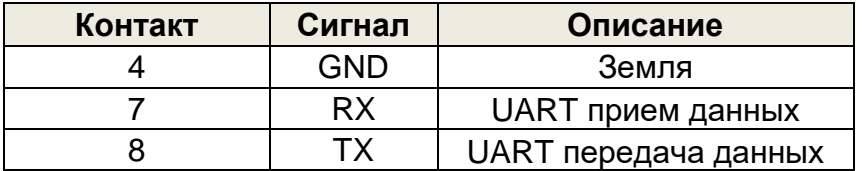

Установки COM порта в терминале: 600 , N , 8 ,1 (9600 бит/сек, проверка четности выключена, 8 один стоповый бит)бит,

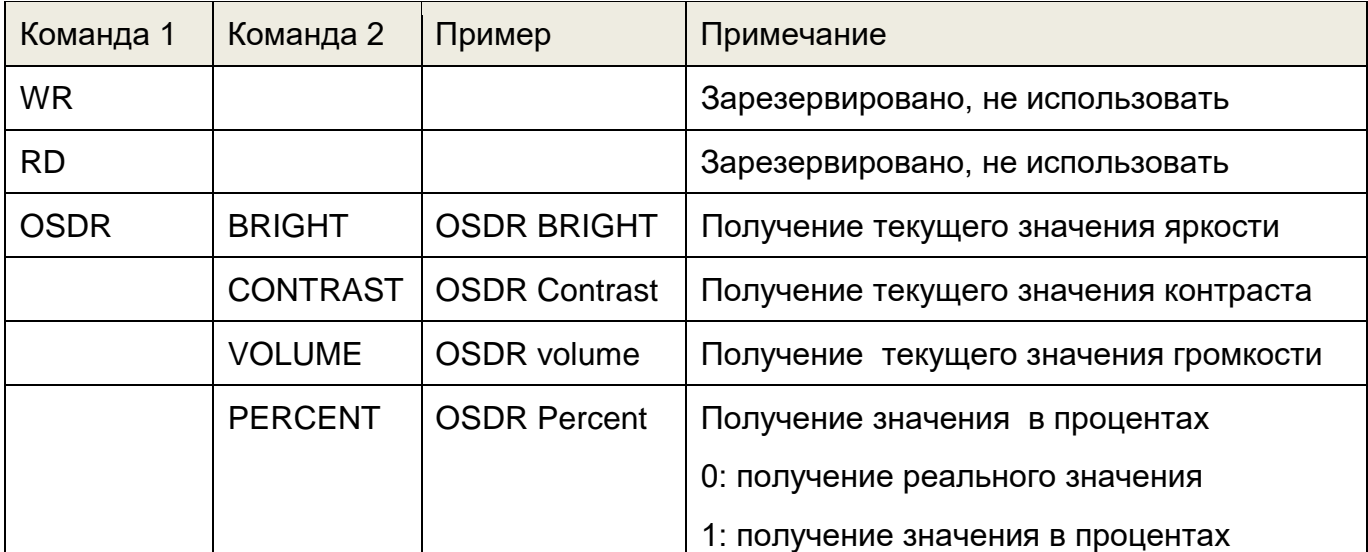

#### **Команды UART интерфейса**

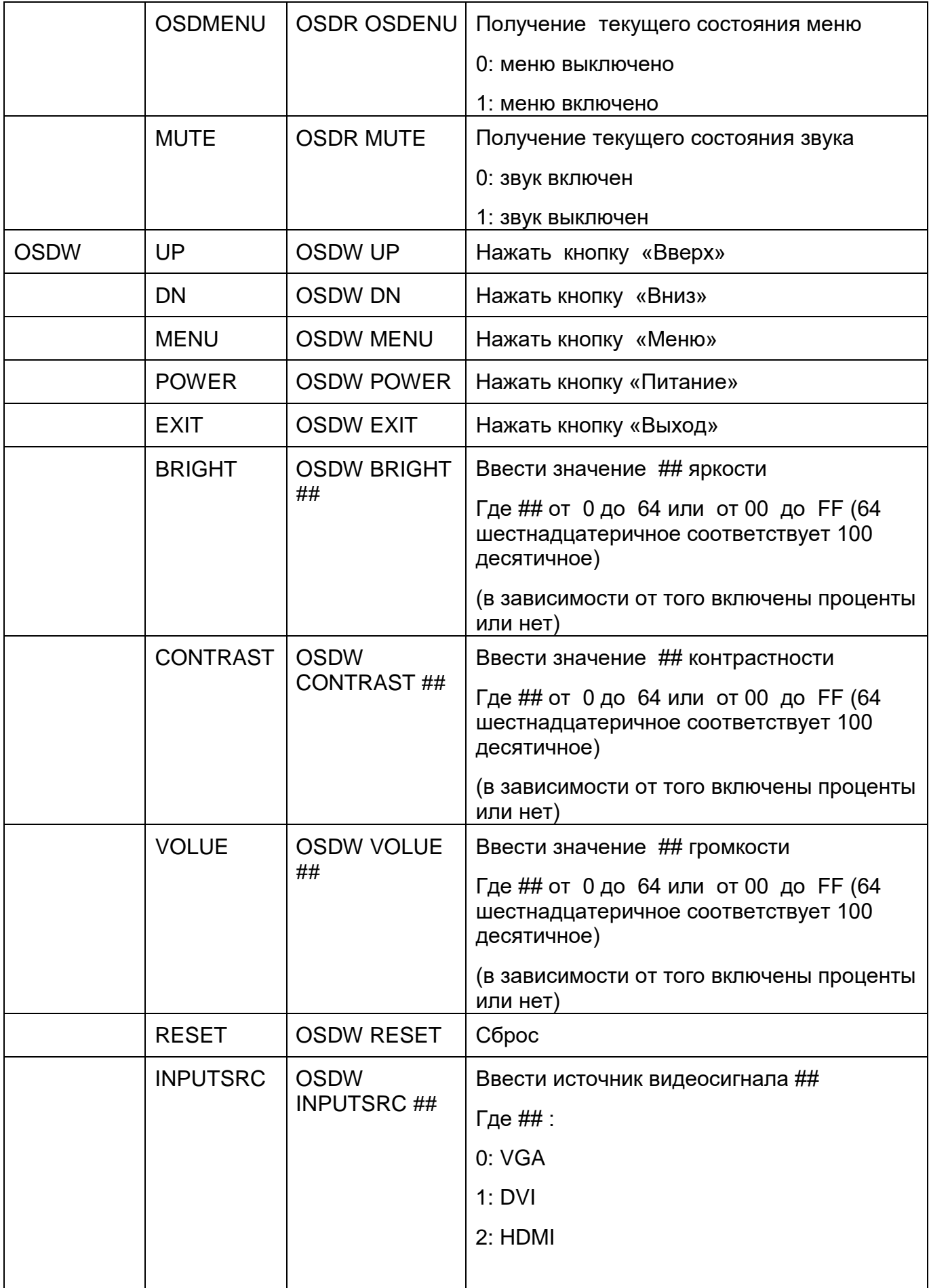

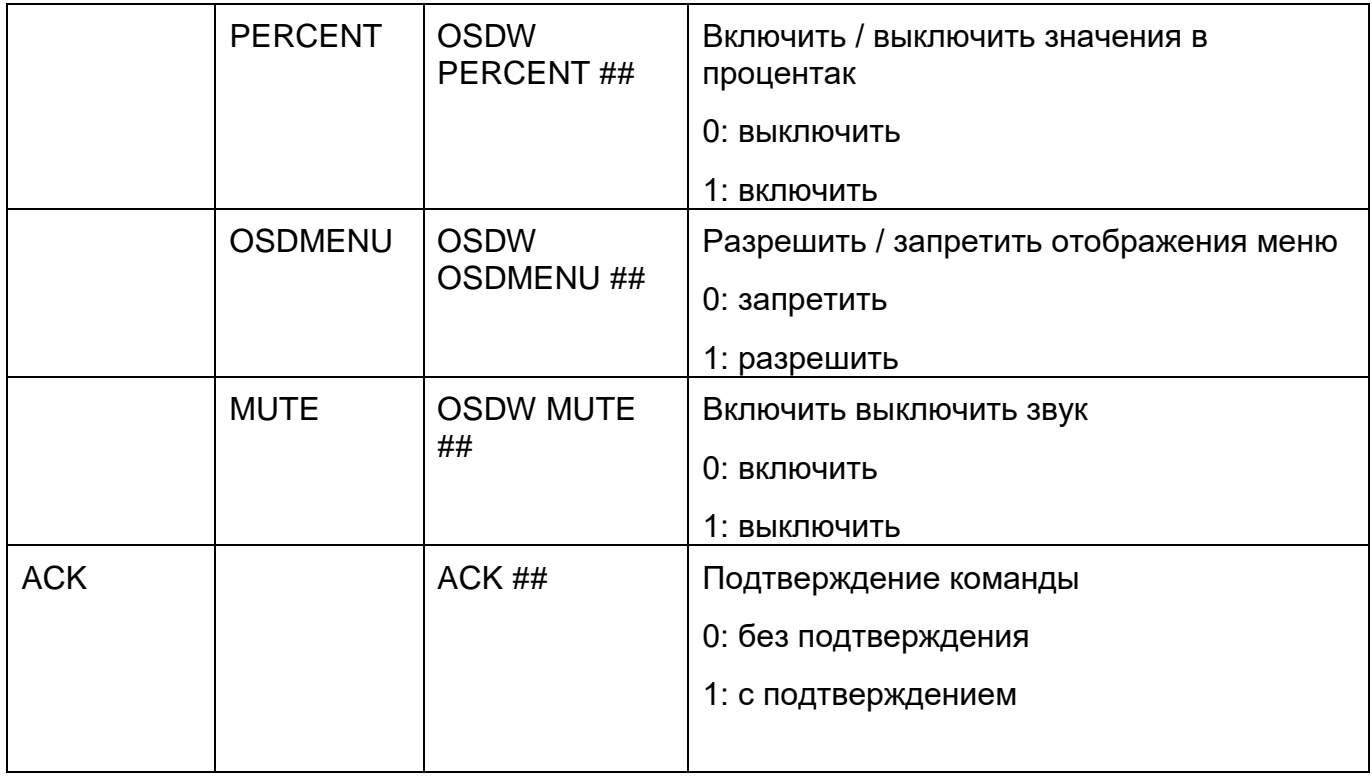

Пример настроек COM порта в терминальной программе PuTTY

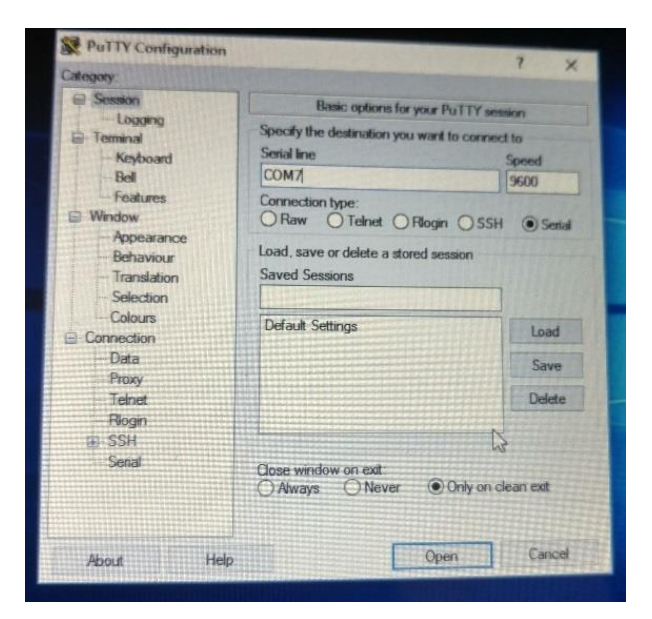

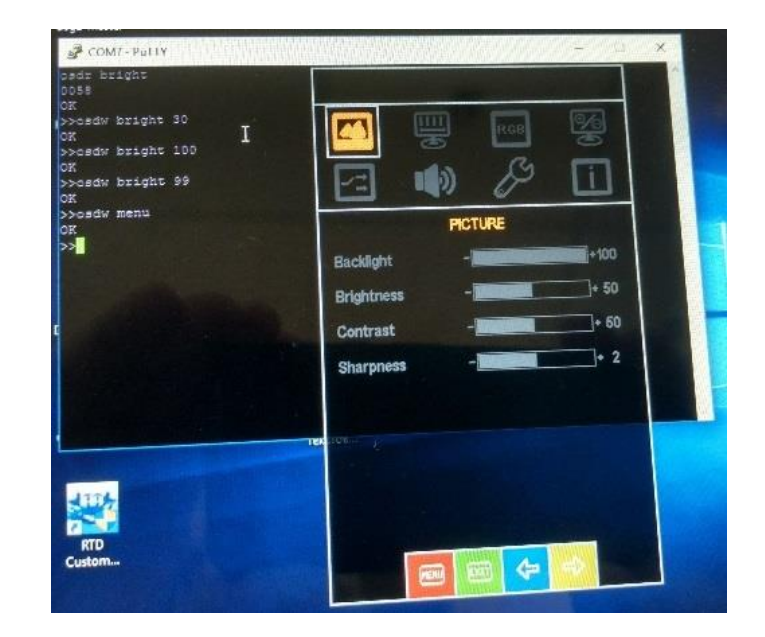

### Пример сессии в терминале

#### **Техническая поддержка** :

<span id="page-21-0"></span>Email:

 IPC@symmetron.ru [Display@symmetron.ru](mailto:Display@symmetron.ru)

Санкт Петербург , ул. Таллинская 7, тел.: +7 812 449-47-07 доб. 6012